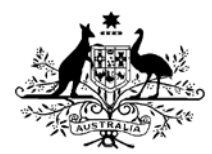

## HIGH COURT OF AUSTRALIA

## How to file an amended initiating document.

If you wish to file an amended application for special leave. amended application for constitutional or other writs, or any other initiating document, you will need to lodge it through the DLS Portal on the existing High Court file.

Open the case in the DLS Portal and click on the file a document button:

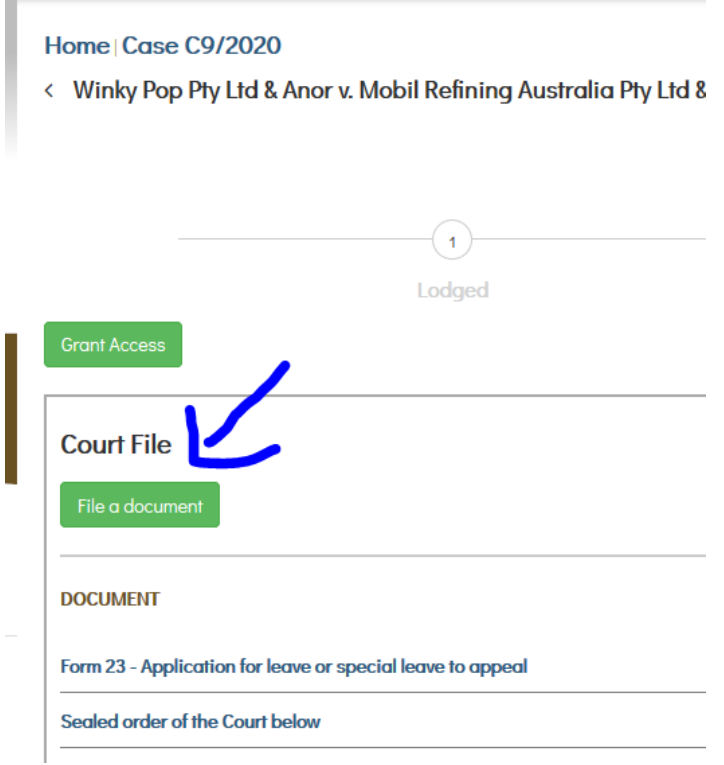

Upload the document you wish to file and then select "initiating document" from the document type list:

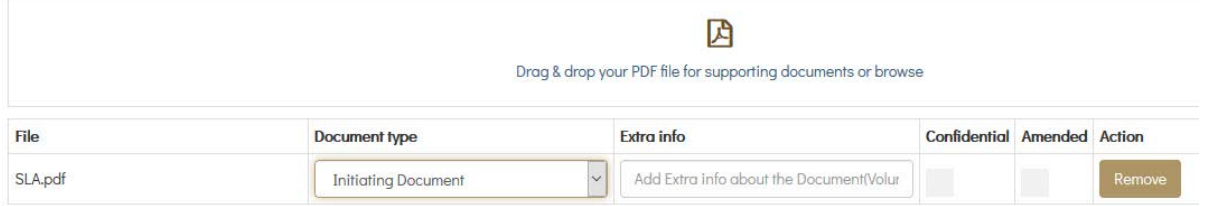

Then you can tick the amended box , once you do that a pop up will open with the list of initiating documents (it should only have one thing on it). Select the document.

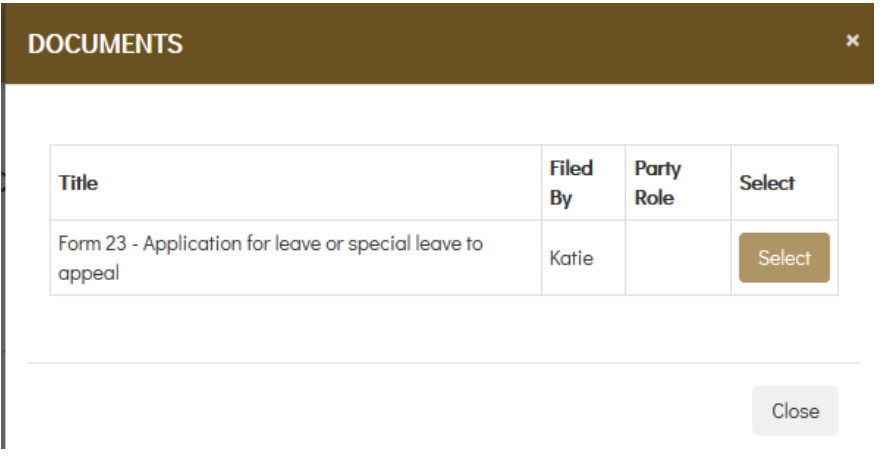

You can then submit the amended document to lodge it for approval by the Registry.